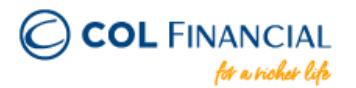

## **AUB Online Bills Payment**

## **Payment Process:**

- 1. Log on to [www.aub.com.ph](http://www.aub.com.ph/)
- 2. Enter your user name and password
- 3. Under the Transaction Menus, click BILLS PAYMENT
- 4. Choose the AUB account from which the payment will come from
- 5. Under the Biller Institution/Merchant, choose COL FINANCIAL GROUP, INC.
- 6. Enter your COL account number under COL Client Code.
- 7. Enter COL account holder's name
- 8. Enter the amount
- 9. Click PAY to confirm payment.

\* You should receive a confirmation email from AUB if payment was successful.

## **Credit to COL Account** within 24 hours excluding holidays & weekends

## **Bank Transaction Fee:**

Free

For any assistance email at helpdesk@colfinancial.com or message us at http://facebook.com/COLfinancial